## Guide to Submitting a Problem Solving **Assistance Request Form**

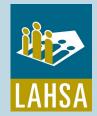

For providers with HMIS Access

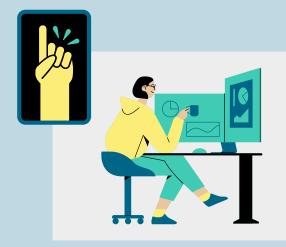

## **Log into HMIS**

- 1. Search for client's profile
- 2. Create client profile if one does not previously exist

# **Track Problem-Solving**

Select Assessments, scroll to Problem-Solving Tracking Tool, and select "Start"

Tracked conversation will appear under Assessment History. Tracking Tool will be modified to include aspects for EHV tracking

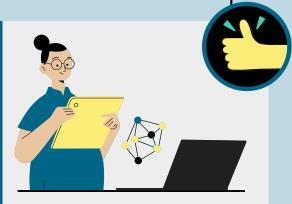

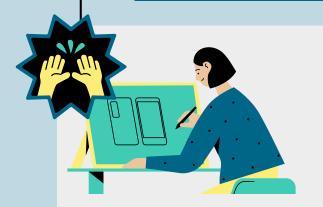

#### **Record case notes**

Select the Notes tab and write a brief description containing relevant information regarding the client's need for assistance

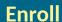

Under Programs tab, enroll client in Problem-Solving

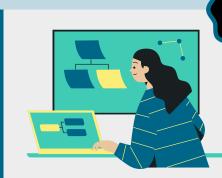

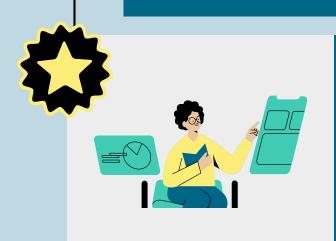

## **Complete Problem-Solving Request Form**

Complete Problem-Solving Request Form and gather all accompanying documents

A copy of the PSARF can be found in the **LAHSA documents library** 

## **Upload Documents**

Upload all required documents under client's profile Files tab

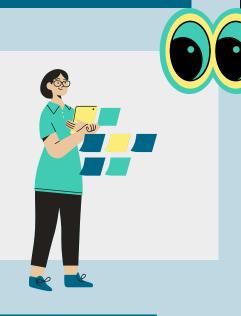

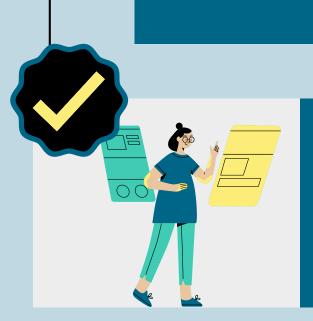

### **Start PS Financial Assistance** Request

- 1. Select the Assessments tab under Programs/Problem-Solving
- 2. Scroll down to Problem-Solving Financial Assistance Request and click "Start"
- 3. Once request is completed, please email us at problem-solving@lahsa.org to alert our team of the new request.